# **Detalhes da versão Micro Focus Vibe 4.0.7**

Março de 2020

# $\Box$ MICRO'

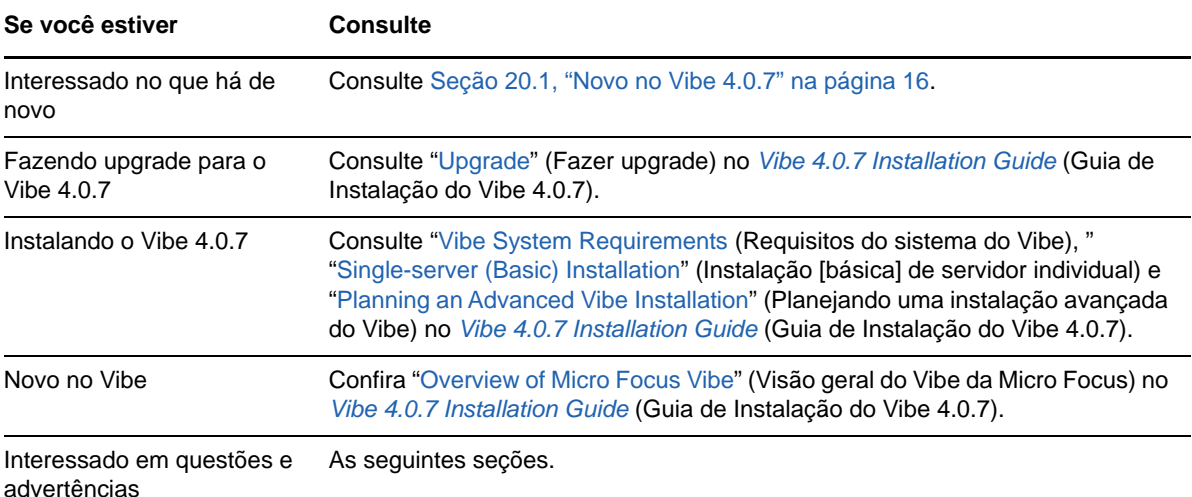

- [Seção 1, "Notas da Instalação" na página 2](#page-1-0)
- [Seção 2, "Notas de Upgrade" na página 2](#page-1-1)
- [Seção 3, "Aplicativos Móveis" na página 4](#page-3-0)
- [Seção 4, "Restrições de caracteres" na página 4](#page-3-1)
- [Seção 5, "Banco de Dados" na página 5](#page-4-0)
- [Seção 6, "Data e horário" na página 6](#page-5-0)
- [Seção 7, "Notas do desenvolvedor" na página 7](#page-6-0)
- [Seção 8, "Edição no Local" na página 8](#page-7-0)
- [Seção 9, "Arquivos, pastas e áreas de trabalho" na página 9](#page-8-0)
- [Seção 10, "Conversões em HTML e KeyView" na página 11](#page-10-0)
- [Seção 11, "LDAP" na página 11](#page-10-1)
- [Seção 12, "Licenciamento: Usuários convidados e do agente do sistema não contados" na](#page-11-0)  [página 12](#page-11-0)
- [Seção 13, "Clientes de área de trabalho do Vibe" na página 12](#page-11-1)
- [Seção 14, "NFS não suportado no Lucene" na página 13](#page-12-0)
- [Seção 15, "Integração com Terceiros" na página 13](#page-12-1)
- [Seção 16, "Usuários" na página 14](#page-13-0)
- [Seção 17, "Problemas do WebDAV" na página 15](#page-14-0)
- [Seção 18, "Lista de correções de bugs" na página 15](#page-14-1)
- [Seção 19, "Documentação do Vibe" na página 16](#page-15-1)
- [Seção 20, "O que há de novo nas versões do Vibe 4" na página 16](#page-15-2)
- [Seção 21, "Informações legais" na página 25](#page-24-0)

# <span id="page-1-0"></span>**1 Notas da Instalação**

- [Seção 1.1, "O SLES 12 SP3 requer o kernel mais recente" na página 2](#page-1-2)
- [Seção 1.2, "O SLES 15 requer suporte de 32 bits para instalação" na página 2](#page-1-3)

# <span id="page-1-2"></span>**1.1 O SLES 12 SP3 requer o kernel mais recente**

Se você instalar o Vibe 4.0.7 no SLES 12 SP3, será preciso atualizar para o kernel mais recente antes de iniciar a instalação.

# <span id="page-1-3"></span>**1.2 O SLES 15 requer suporte de 32 bits para instalação**

O programa de instalação do Vibe é um aplicativo de 32 bits.

Antes de instalar o Vibe 4.0.7 no SLES 15, você deve instalar os seguintes pacotes:

- TK-32bit
- TCL-32bit

# <span id="page-1-1"></span>**2 Notas de Upgrade**

Considere o seguinte antes de fazer upgrade do Vibe.

- [Seção 2.1, "O Microsoft SQL Server 2008 não é suportado" na página 2](#page-1-4)
- [Seção 2.2, "Problemas de login para usuários do Chrome e do Firefox" na página 3](#page-2-0)
- [Seção 2.3, "O desempenho diminui temporariamente após a atualização para uma nova versão"](#page-2-1)  [na página 3](#page-2-1)
- [Seção 2.4, "Quebras de script de encaminhamento de porta no SLES 12" na página 3](#page-2-2)
- [Seção 2.5, "Erro de TLS do WebDAV após o upgrade" na página 3](#page-2-3)
- [Seção 2.6, "Vibe 3.x para a 4.x" na página 3](#page-2-4)

### <span id="page-1-4"></span>**2.1 O Microsoft SQL Server 2008 não é suportado**

O Vibe 4.0.7 não suporta o Microsoft SQL Server 2008 como banco de dados.

Se a sua instalação do Vibe usar o MS SQL Server versão 2008 como banco de dados, você deverá fazer o seguinte antes de atualizar para o Vibe 4.0.7:

- 1. Se ainda não fez isso, atualize seu servidor MS SQL para a versão 2008 R2 SP3. (O SP3 é necessário para atualizar para a versão 2012.)
- 2. Atualize do MS SQL Server 2008 R2 SP3 para o MS SQL Server 2012 R2 ou posterior, conforme especificado em "Database Server Requirements" (Requisitos do servidor do banco de dados) no *Vibe 4.0.7 Installation Guide* (Guia de Instalação do Vibe 4.0.7).
- 3. Verifique se o Vibe está sendo executado normalmente.
- 4. Faça upgrade para o Vibe 4.0.7.

# <span id="page-2-0"></span>**2.2 Problemas de login para usuários do Chrome e do Firefox**

Em alguns casos, após fazer upgrade do Vibe 4.0.5 para o 4.0.7, usuários não administradores nos browsers Chrome e Firefox não conseguem efetuar login.

Limpar os cookies e o cache do browser resolve esse problema.

# <span id="page-2-1"></span>**2.3 O desempenho diminui temporariamente após a atualização para uma nova versão**

Após atualizar seu sistema do Vibe para uma nova versão, os usuários poderão enfrentar degradação de desempenho ao navegarem pela primeira vez no sistema do Vibe. Isso acontece porque o Vibe precisa compilar os JSPs após uma atualização.

### <span id="page-2-2"></span>**2.4 Quebras de script de encaminhamento de porta no SLES 12**

O script de encaminhamento de porta anterior não funciona no SLES 12. Consulte Using iptables Commands on SLES 12 or 15 (Usando comandos iptables no SLES 12 ou 15) no Vibe 4.0.7 Installation Guide (Guia de Instalação do Vibe 4.0.7).

#### <span id="page-2-3"></span>**2.5 Erro de TLS do WebDAV após o upgrade**

Se você usar um certificado autoassinado para um servidor WebDAV e se houver falha na autenticação de um servidor Vibe para esse servidor WebDAV devido a erros de TLS após o upgrade para a versão 4.0.7, consulte [Seção 17.1, "Vibe para WebDAV: Certificados autoassinados exigem](#page-14-2)  [importação manual" na página 15.](#page-14-2)

#### <span id="page-2-4"></span>**2.6 Vibe 3.***x* **para a 4.***x*

#### **2.6.1 Verifique se os requisitos do sistema foram cumpridos**

Antes de iniciar o processo de upgrade, verifique se os requisitos descritos em "Vibe System Requirements" (Requisitos do sistema do Vibe) no Vibe 4.0.7 Installation Guide (Guia de Instalação do Vibe 4.0.7) foram atendidos.

Por exemplo, se seu sistema do Vibe estiver em execução no SLES 11, você precisará migrar para uma plataforma SLES suportada antes de continuar.

#### **2.6.2 Antes de fazer upgrade, limpe os registros de log adiados**

Quando você atualizar um sistema do Vibe altamente disponível para o Vibe 4 ou posterior de uma versão mais antiga, todos os registros adiados existentes no momento se tornarão incompatíveis uns com os outros.

Para assegurar que não ocorra nenhum problema de incompatibilidade com os registros de atualização adiados durante a atualização para o Vibe 4 ou posterior, limpe todos os registros de atualização adiados antes do upgrade.

Para obter informações sobre como limpar os registros de atualização adiados, consulte "Performing Maintenance on a High Availability Lucene Index" (Fazendo manutenção em um índice do Lucene com alta disponibilidade) no *Micro Focus Vibe 4.0.7 Administration Guide* (Guia de Administração do Micro Focus Vibe 4.0.7).

#### **2.6.3 Após o upgrade, recrie os URLs simples abreviados**

Formas abreviadas de URLs que foram criadas em versões do Vibe anteriores à 4 não funcionam no Vibe 4

Você precisará recriar os URLs após fazer upgrade para o Vibe 4.

#### **2.6.4 Após o upgrade, corrija as unidades mapeadas do WebDAV**

Se você criou uma unidade mapeada para uma pasta Vibe 3.*x* pasta via WebDAV (conforme descrito em "Using WebDAV on a Vibe Folder" [Usando WebDAV em uma pasta do Vibe] no *Micro Focus Vibe 4.0.7 Advanced User Guide* [Guia do Usuário Avançado do Micro Focus Vibe 4.0.7]), o WebDAV URL não é mais válido após a atualização para o Vibe 4.*x*, e as unidades mapeadas não são mais funcionais.

É necessário recriar quaisquer unidades mapeadas que tenham sido previamente criadas via WebDAV após o upgrade para o Vibe 4.

# <span id="page-3-0"></span>**3 Aplicativos Móveis**

[Seção 3.1, "O aplicativo móvel do Android precisa ser reinstalado" na página 4](#page-3-2)

#### <span id="page-3-2"></span>**3.1 O aplicativo móvel do Android precisa ser reinstalado**

Para obter mais informações, consulte "Android App Must Be Replaced on Mobile Devices" (O aplicativo Android precisa ser substituído em dispositivos móveis) no *Micro Focus Vibe Mobile Quick Start* (Início Rápido do Micro Focus Vibe Mobile).

# <span id="page-3-1"></span>**4 Restrições de caracteres**

Esteja ciente das seguintes restrições em caracteres especiais, caracteres de byte duplo e assim por diante.

- [Seção 4.1, "Nomes de usuário \(e senhas\) do Vibe" na página 4](#page-3-3)
- [Seção 4.2, "Nome do diretório de instalação de software" na página 5](#page-4-1)
- [Seção 4.3, "Nome do diretório do repositório de arquivos" na página 5](#page-4-2)
- [Seção 4.4, "URLs simples não suportam caracteres estendidos" na página 5](#page-4-3)

#### <span id="page-3-3"></span>**4.1 Nomes de usuário (e senhas) do Vibe**

Os nomes de usuário do Vibe não podem conter os caracteres especiais ( $\wedge$  \* ? " < > : | ") porque esses caracteres não são válidos em nomes de caminho do Linux e do Windows.

Embora os diretórios LDAP possam permitir os caracteres e os nomes possam ser sincronizados com o site do Vibe sem erros, o Vibe não pode criar caminhos para as áreas de trabalho do usuário e os usuários associados não podem efetuar login.

Além disso, o recurso de edição no local do Vibe requer que as senhas contenham apenas caracteres ASCII, devido a uma limitação do WebDAV ao interagir com produtos de terceiros, como o MS Office. Consulte [Seção 8.1, "Nomes de usuário e senhas restritos a caracteres ASCII" na](#page-7-1)  [página 8](#page-7-1).

### <span id="page-4-1"></span>**4.2 Nome do diretório de instalação de software**

Não use caracteres estendidos ou de byte duplo no nome do diretório de instalação para o Micro Focus Vibe. O local padrão do software Vibe é:

Linux: /opt/novell/teaming Windows: c:\Arquivos de Programas\Novell\Teaming

# <span id="page-4-2"></span>**4.3 Nome do diretório do repositório de arquivos**

Não use caracteres estendidos ou de byte duplo nos nomes de diretório no caminho para o repositório de arquivos do Micro Focus Vibe. O local padrão do diretório raiz do repositório de arquivos é:

Linux: /var/opt/novell/teaming Windows: c:\Novell\Teaming

# <span id="page-4-3"></span>**4.4 URLs simples não suportam caracteres estendidos**

Na página Definir Configurações Padrão da sua área de trabalho, o campo **Definir URL** não aceita caracteres estendidos. Use somente caracteres alfabéticos e números nos URLs simples.

# <span id="page-4-0"></span>**5 Banco de Dados**

Esteja ciente do seguinte:

- [Seção 5.1, "JDK 11 ou posterior necessário no servidor do banco de dados remoto" na página 5](#page-4-4)
- [Seção 5.2, "Problemas do tempo de espera de bloqueio no programador Quartz" na página 5](#page-4-5)

# <span id="page-4-4"></span>**5.1 JDK 11 ou posterior necessário no servidor do banco de dados remoto**

A execução do script managedatabase.sh, conforme descrito em "Creating the Vibe Database on a Separate Server" (Criando o banco de dados do Vibe em um servidor separado) no *Vibe 4.0.7 Installation Guide* (Guia de Instalação do Vibe 4.0.7), requer que o JDK 11 ou posterior seja instalado no servidor remoto.

### <span id="page-4-5"></span>**5.2 Problemas do tempo de espera de bloqueio no programador Quartz**

Você pode receber erros do banco de dados referentes à Exceção do tempo de espera de bloqueio.

Para corrigir esses erros:

**1** Abra o arquivo de configuração do MySQL em um editor de texto.

O arquivo de configuração do MySQL pode ser encontrado no seguinte local, dependendo do seu sistema operacional:

Linux: /etc/my.cnf Windows: c:\Program Files\MySQL\MySQL Server *versão*\my.ini

**2** Adicione a seguinte seção ao arquivo de configuração do MySQL:

[mysqld] transaction-isolation = READ-COMMITTED

**3** Grave suas mudanças e feche o editor.

# <span id="page-5-0"></span>**6 Data e horário**

- [Seção 6.1, "Os usuários podem ver datas diferentes no modo de exibição ou na entrada](#page-5-1)  [personalizada" na página 6](#page-5-1)
- [Seção 6.2, "A hora do site do Vibe deve coincidir com o horário do cliente do serviço web" na](#page-5-2)  [página 6](#page-5-2)

# <span id="page-5-1"></span>**6.1 Os usuários podem ver datas diferentes no modo de exibição ou na entrada personalizada**

Se você usar o atributo de Data em uma entrada ou tela personalizada, os usuários em outros fusos horários poderão ver uma data diferente da que você vê.

O Micro Focus Vibe armazena a data como meia-noite na data selecionada no fuso horário do usuário do Vibe em GMT. Por exemplo, 13 de janeiro de 2015 no fuso horário das Montanhas (Mountain) será armazenado como GMT-7:00 (20150113T0700). Não há problemas para pessoas no mesmo fuso horário. Entretanto, para pessoas em fuso horário diferente, meia-noite do horário das Montanhas (Mountain) pode ser outro dia em seu fuso horário.

# <span id="page-5-2"></span>**6.2 A hora do site do Vibe deve coincidir com o horário do cliente do serviço web**

Para acessar um site do Micro Focus Vibe de um cliente do serviço web, como o cliente Windows do GroupWise, a configuração de horário na estação de trabalho do usuário deve corresponder à do servidor Vibe, com variação de, no máximo, cinco minutos. Se houver uma discrepância de mais de cinco minutos, esgotará o tempo de espera da tentativa do cliente do serviço web de contatar o site do Vibe. Se possível, redefina a hora do servidor ou da estação de trabalho para que fiquem corretas e sejam correspondentes.

Se a diferença de horário for uma parte necessária da configuração do seu sistema, você poderá mudar a configuração de tempo de espera para serviços Web como o GroupWise, que fazem a autenticação no site do Vibe por [WS-Security](http://en.wikipedia.org/wiki/Web_Services_Security) (http://en.wikipedia.org/wiki/Web\_Services\_Security).

**1** Faça uma cópia de backup do seguinte arquivo:

*diretório\_do\_teaming*/webapps/ssf/WEB-INF/server-config.wsdd

- **2** Abra o arquivo server-config.wsdd em um editor de texto.
- <span id="page-5-3"></span>**3** Procure a seguinte seção:

```
<handler type="java:org.apache.ws.axis.security.WSDoAllReceiver">
<parameter name="passwordCallbackClass"
value="org.kablink.teaming.remoting.ws.security.PWCallback"/>
<parameter name="action" value="UsernameToken Timestamp"/>
</handler>
```
<span id="page-6-1"></span>**4** Insira o parâmetro timeToLive com um valor de tempo de espera alto (por exemplo, 86400 para 24 horas).

```
<handler type="java:org.apache.ws.axis.security.WSDoAllReceiver">
<parameter name="passwordCallbackClass"
value="org.kablink.teaming.remoting.ws.security.PWCallback"/>
<parameter name="action" value="UsernameToken Timestamp"/>
<parameter name="timeToLive" value="86400"/>
</handler>
```
- **5** Repita a [Etapa 3](#page-5-3) e a [Etapa 4](#page-6-1) para a segunda instância da seção no arquivo serverconfig.wsdd.
- **6** Grave o arquivo server-config.wsdd e reinicie o servidor.

# <span id="page-6-0"></span>**7 Notas do desenvolvedor**

- [Seção 7.1, "Não há suporte para código do Vibe recompilado" na página 7](#page-6-2)
- [Seção 7.2, "Payloads SOAP não geram valores de referência múltipla" na página 7](#page-6-3)

#### <span id="page-6-2"></span>**7.1 Não há suporte para código do Vibe recompilado**

Se você tiver recompilado ou recriado o Vibe em um ambiente de desenvolvimento, sua instalação do Vibe não será suportada pela Micro Focus.

Isso exclui mudanças baseadas em JSP realizadas para facilitar o desenvolvimento de Formulários e Telas personalizados.

### <span id="page-6-3"></span>**7.2 Payloads SOAP não geram valores de referência múltipla**

Por padrão, os payloads SOAP do Micro Focus Vibe não geram valores com várias referências. É possível mudar os arquivos server-config.wsdd para que os valores com várias referências sejam gerados.

**1** Mude para o diretório em que está localizado um arquivo server-config.wsdd.

A instalação do Vibe inclui dois arquivos server-config.wsdd. Os locais padrão desses arquivos variam de acordo com a plataforma:

```
Linux: /opt/novell/teaming/apache-tomcat-version/webapps/ssf/WEB-INF
          /opt/novell/teaming/apache-tomcat-version/webapps/ssr/WEB-INF
Windows: c:\Program Files\Novell\Teaming\apache-tomcat-version\webapps\
                                                            ssf\WEB-INF
          c:\Program Files\Novell\Teaming\apache-tomcat-version\webapps\
                                                            ssr\WEB-INF
```
**2** Na linha a seguir, mude false para true:

<parameter name="sendMultiRefs" value="false"/>

**3** Grave o arquivo server-config.wsdd e saia do editor de texto.

**4** Crie uma cópia de backup do arquivo server-config.wsdd modificado.

Se você atualizar o software Vibe, o arquivo server-config.wsdd será sobregravado pelo programa de Instalação do Vibe. Você deve restaurar o arquivo atualizado após a atualização ou repetir a modificação.

**5** Repita o procedimento para o segundo arquivo server-config.wsdd no software Vibe.

# <span id="page-7-0"></span>**8 Edição no Local**

- [Seção 8.1, "Nomes de usuário e senhas restritos a caracteres ASCII" na página 8](#page-7-1)
- [Seção 8.2, "Nomes com caracteres de byte duplo ou espaços não podem ser abertos no Mac"](#page-7-2)  [na página 8](#page-7-2)
- [Seção 8.3, "Arquivos do Photoshop não podem ser editados" na página 8](#page-7-3)
- [Seção 8.4, "Nomes de arquivo com caracteres estendidos não são exibidos corretamente" na](#page-7-4)  [página 8](#page-7-4)

### <span id="page-7-1"></span>**8.1 Nomes de usuário e senhas restritos a caracteres ASCII**

Devido a uma limitação na interação entre o WebDAV e aplicativos de terceiros, como o MS Office, somente caracteres ASCII são suportados em solicitações de autenticação.

Se os usuários do Vibe dependerem da funcionalidade Edição no Local, eles não deverão incluir caracteres de byte duplo ou estendido em suas senhas.

Os nomes de usuários são restritos por outros motivos também, como explicado em [Seção 4.1,](#page-3-3)  ["Nomes de usuário \(e senhas\) do Vibe" na página 4](#page-3-3).

# <span id="page-7-2"></span>**8.2 Nomes com caracteres de byte duplo ou espaços não podem ser abertos no Mac**

Se os nomes de arquivo do Word ou do PowerPoint tiverem espaços ou caracteres de byte duplo, a função Edição no Local não os abrirá em estações de trabalho Mac, independentemente do browser em uso.

### <span id="page-7-3"></span>**8.3 Arquivos do Photoshop não podem ser editados**

Como o Photoshop não suporta a edição por meio de um WebDAV URL, os arquivos do Photoshop não podem ser editados usando a funcionalidade Edição no Local do Vibe.

Para editar um arquivo do Photoshop que esteja disponível do site do Vibe, é necessário primeiro fazer download do arquivo, conforme descrito em "Downloading Files" (Fazendo download de arquivos) no *Micro Focus Vibe 4.0.7 Advanced User Guide* (Guia do Usuário Avançado do Micro Focus Vibe 4.0.7).

# <span id="page-7-4"></span>**8.4 Nomes de arquivo com caracteres estendidos não são exibidos corretamente**

Quando um arquivo tem caracteres estendidos no nome e é aberto para edição por meio do Internet Explorer 11, seu nome é exibido com caracteres ímpares no cabeçalho do aplicativo.

A integridade de edição não é afetada por isso e, quando o arquivo é gravado, o nome original é preservado.

Quando os arquivos são abertos pelo Chrome ou Firefox, seus nomes são exibidos corretamente no cabeçalho do aplicativo.

# <span id="page-8-0"></span>**9 Arquivos, pastas e áreas de trabalho**

- [Seção 9.1, "A cópia não inclui formulários personalizados e definições de workflow" na página 9](#page-8-1)
- [Seção 9.2, "As exportações não podem exceder 4 GB" na página 10](#page-9-0)
- [Seção 9.3, "Fazendo download de vários arquivos com Safari no Mac" na página 10](#page-9-1)
- [Seção 9.4, "Limitações de pastas espelhadas" na página 10](#page-9-2)
- [Seção 9.5, "Mover uma tarefa principal remove a hierarquia de subtarefas" na página 10](#page-9-3)
- [Seção 9.6, "Limitação de aninhamento para pastas e áreas de trabalho" na página 10](#page-9-4)
- [Seção 9.7, "Notas não exibidas na versão mais antiga do arquivo" na página 11](#page-10-2)
- [Seção 9.8, "Arquivos protegidos por senha não visíveis" na página 11](#page-10-3)
- [Seção 9.9, "Você deve incluir o destino nas exportações para links para trabalho" na página 11](#page-10-4)

### <span id="page-8-1"></span>**9.1 A cópia não inclui formulários personalizados e definições de workflow**

Quando você copia uma área de trabalho, as definições de workflow e formulário personalizadas nessa área de trabalho não são transferidas para a cópia da área de trabalho.

É possível resolver essa limitação movendo as definições para um nível mais elevado na árvore da área de trabalho.

- **1** Navegue até a pasta na área de trabalho original em que estão localizadas as definições.
- **2** Na barra de ferramentas da Área de Trabalho, clique em **Gerenciar > Designers de Formulários e Telas**.
- **3** Expanda a árvore Designers de Formulários e Telas, depois clique na definição que deseja mover.
- **4** Na caixa de Propriedades da Definição, clique em **Mover esta Definição** para exibir a árvore da área de trabalho e da pasta do site do Vibe, e depois expanda a árvore conforme necessário para mostrar o destino apropriado para a definição.

Para disponibilizar a definição na cópia da área de trabalho original, mova a definição para um local na árvore que esteja acima da área de trabalho original e da sua cópia.

Para disponibilizar globalmente a definição no site do Vibe, mova-a para a raiz da árvore da área de trabalho e da pasta.

- **5** Para mover a definição, selecione o destino e clique em **OK**.
- **6** Clique em **Fechar** duas vezes para retornar à página principal do Vibe.
- **7** Verifique se a definição está disponível agora na cópia da área de trabalho.
- **8** Repita esse procedimento para cada definição que tenha que ficar disponível na área de trabalho copiada.

# <span id="page-9-0"></span>**9.2 As exportações não podem exceder 4 GB**

Ao exportar uma área de trabalho, se o tamanho total do arquivo for de 4 GB ou maior, o arquivo .zip exportado será corrompido e não será aberto.

Você pode evitar esse problema dividindo a exportação em vários arquivos usando a opção **Apenas exportar pastas-filha ou áreas de trabalho devidamente marcadas.**. Consulte "Exporting Workspaces" (Exportando áreas de trabalho) no *Micro Focus Vibe 4.0.7 Administration Guide* (Guia de Administração do Micro Focus Vibe 4.0.7).

### <span id="page-9-1"></span>**9.3 Fazendo download de vários arquivos com Safari no Mac**

O download de vários arquivos usando o Safari no Mac requer que a opção **Abrir arquivos "seguros" após o download** não esteja selecionada.

- **1** Clique em **Safari** > **Preferências**.
- **2** Na guia Geral, certifique-se de que **Abrir arquivos "seguros" após o download** não esteja selecionado.

#### <span id="page-9-2"></span>**9.4 Limitações de pastas espelhadas**

- [Seção 9.4.1, "Limitação ao mover pastas espelhadas" na página 10](#page-9-5)
- [Seção 9.4.2, "Limitação de versão de pasta espelhada" na página 10](#page-9-6)

#### <span id="page-9-5"></span>**9.4.1 Limitação ao mover pastas espelhadas**

Não é possível usar o recurso **Mover esta pasta** para mover uma pasta de Arquivo Espelhado dentro de outra pasta de Arquivo Espelhado.

#### <span id="page-9-6"></span>**9.4.2 Limitação de versão de pasta espelhada**

Se você editar um arquivo em uma pasta espelhada e depois verificar o histórico de versões, verá apenas a versão mais recente do arquivo, e somente a versão mais recente do arquivo ficará disponível para edição no local espelhado. Isso está funcionando conforme o previsto. O controle de versão de documentos não está disponível em pastas espelhadas.

#### <span id="page-9-3"></span>**9.5 Mover uma tarefa principal remove a hierarquia de subtarefas**

Se você mover uma tarefa principal (pai) para outro local no site do Vibe, todas as subtarefas abaixo dela, até mesmo as subtarefas das subtarefas (tarefas aninhadas), vão se tornar tarefas principais na pasta Tarefas original.

#### <span id="page-9-4"></span>**9.6 Limitação de aninhamento para pastas e áreas de trabalho**

Por causa das restrições do banco de dados, o número máximo de pastas e áreas de trabalho aninhadas permitido pelo Vibe é de 45. Por exemplo, é possível criar uma pasta dentro de uma pasta, depois criar uma pasta dentro dessa pasta, e assim por diante, até a estrutura de pastas ficar com 45 níveis de profundidade. Você não pode exceder 45 níveis na estrutura de pastas.

# <span id="page-10-2"></span>**9.7 Notas não exibidas na versão mais antiga do arquivo**

Quando um arquivo tem várias versões e o usuário tenta adicionar uma nota sobre a versão mais antiga ("Adding a Note about a File or File Version" [Adicionando uma nota sobre um arquivo ou uma versão de arquivo] no *Micro Focus Vibe 4.0.7 User Guide* [Guia do Usuário do Micro Focus Vibe 4.0.7]), a nota nem sempre é exibida.

### <span id="page-10-3"></span>**9.8 Arquivos protegidos por senha não visíveis**

Não é possível ver arquivos que foram protegidos por senha no aplicativo no qual foram criados no site do Micro Focus Vibe. Isso está funcionando conforme o previsto.

# <span id="page-10-4"></span>**9.9 Você deve incluir o destino nas exportações para links para trabalho**

Quando uma área de trabalho, pasta ou entrada exportada tiver um link para algo que não esteja incluído no arquivo de exportação, o link não funcionará corretamente quando for importado para um sistema diferente do Vibe.

# <span id="page-10-0"></span>**10 Conversões em HTML e KeyView**

- [Seção 10.1, "O Windows requer o Pacote Redistribuível do Visual C ++ atualizado" na página 11](#page-10-5)
- [Seção 10.2, "Erro de conversão de HTML em um Servidor Linux" na página 11](#page-10-6)

# <span id="page-10-5"></span>**10.1 O Windows requer o Pacote Redistribuível do Visual C ++ atualizado**

O Micro Focus Vibe usa o Micro Focus KeyView para exibir documentos e imagens no site do Vibe e para indexar documentos. Essa tecnologia de viewer conta com o Microsoft Visual C++ mais recente.

Se o servidor Windows em que você instalar o Vibe ainda não tiver a versão 2010 ou 2013 do Pacote Redistribuível do Visual C++ apropriado instalada, você deverá instalá-la para que o site do Vibe funcione apropriadamente. As versões exigidas dos Pacotes Redistribuíveis do Visual C++ estão disponíveis por meio do [Centro de Download da Microsoft](https://www.microsoft.com/en-us/download/) (https://www.microsoft.com/en-us/ download/).

**Importante:** Versões do Visual C++ posteriores a 2010 ou 2013 não funcionam.

### <span id="page-10-6"></span>**10.2 Erro de conversão de HTML em um Servidor Linux**

Caso você veja um Erro de Conversão HTML ao tentar ver um arquivo, é possível que o tipo do arquivo não seja suportado pelo KeyView.

# <span id="page-10-1"></span>**11 LDAP**

- [Seção 11.1, "Sempre especifique o atributo de GUID para origens LDAP" na página 12](#page-11-2)
- [Seção 11.2, "O atributo usado deve gerar nomes de usuário exclusivos do Vibe" na página 12](#page-11-3)

# <span id="page-11-2"></span>**11.1 Sempre especifique o atributo de GUID para origens LDAP**

Se o atributo de GUID não for especificado ao configurar as origens LDAP, renomear ou mover usuários em seu diretório LDAP poderá resultar na criação de novos usuários no Vibe.

Para renomear ou mover usuários em seu diretório LDAP, verifique se você especificou um valor para o **Atributo de GUID**, conforme descrito em "Server Information" (Informações do servidor) no *Micro Focus Vibe 4.0.7 Administration Guide* (Guia de Administração do Micro Focus Vibe 4.0.7).

### <span id="page-11-3"></span>**11.2 O atributo usado deve gerar nomes de usuário exclusivos do Vibe**

Se você criar usuários do Micro Focus Vibe importando usuários de uma origem LDAP, verifique se o atributo LDAP designado para o **nome da conta do Vibe** tem um valor exclusivo para cada usuário LDAP.

Por exemplo, se você estiver usando o atributo cn para o valor do **nome da conta do Vibe**, e se você tiver vários usuários com o mesmo valor de cn, somente o primeiro usuário encontrado será sincronizado com o Vibe. Usuários subsequentes com o mesmo valor cn são ignorados.

Para garantir que todos os usuários sejam importados, use um atributo cujo valor seja garantido como único em todos os contêineres, como emailAddress.

# <span id="page-11-0"></span>**12 Licenciamento: Usuários convidados e do agente do sistema não contados**

Você pode ver o uso da licença atual do Micro Focus Vibe clicando no ícone **Administração** e, em seguida, em **Relatórios**, clicando em **Relatório de Licença**.

O Administrador conta como um usuário em relação ao total da licença, mas o convidado e os três usuários internos/locais( emailPostingAgent, \_jobProcessingAgent, e \_synchronizationAgent), não.

# <span id="page-11-1"></span>**13 Clientes de área de trabalho do Vibe**

### **13.1 Atualizando do software cliente Vibe 4.0.6 para o 4.0.7**

O software cliente Vibe 4.0.6 (Mac e Windows) não é capaz de se conectar a servidores do Vibe 4.0.7 devido a requisitos de segurança aprimorada presentes na versão 4.0.7.

Isso significa que, se você fizer upgrade do servidor para o Vibe 4.0.7, os usuários não poderão atualizar automaticamente os respectivos aplicativos cliente de estação de trabalho do Mac e do Windows da versão 4.0.6 para a 4.0.7.

Felizmente, os clientes Vibe 4.0.7 podem se conectar a servidores do Vibe 4.0.6.

Portanto, recomendamos que você primeiro carregue, dos servidores do Vibe 4.0.6, os pacotes de aplicativos cliente do Vibe 4.0.7 para distribuição automática. Em seguida, após o upgrade das estações de trabalho dos usuários, instale o Vibe 4.0.7 em seus servidores.

Alternativamente, você pode fazer com que seus usuários façam download de aplicativos cliente do 4.0.7 e os instalem.

# **13.2 O cliente para área de trabalho do Mac pode exigir etapas adicionais**

Quando os usuários de Mac iniciam o cliente para área de trabalho do Vibe 4.0.7 pela primeira vez, eles podem receber um aviso de que o Vibe Desktop deseja usar uma informação confidencial armazenada no porta-chaves.

Para usar o Vibe Desktop, os usuários precisam digitar as respectivas senhas de estação de trabalho e selecionar uma das seguintes opções, cada vez que for solicitado: **Sempre Permitir** ou **Permitir**.

### **13.3 O cliente para área de trabalho do Windows pode requerer uma reinicialização manual**

Após fazer upgrade para o cliente de área de trabalho do Vibe 4.0.7, quando o cliente antigo for encerrado, a inicialização do novo cliente poderá falhar.

Se isso acontecer, os usuários deverão reiniciar o cliente manualmente. Em seguida, a operação normal continuará.

# <span id="page-12-0"></span>**14 NFS não suportado no Lucene**

As montagens do sistema de arquivos NFS não são suportadas para conectar o servidor do Lucene Index com o índice do Lucene.

# <span id="page-12-1"></span>**15 Integração com Terceiros**

- [Seção 15.1, "GroupWise" na página 13](#page-12-2)
- [Seção 15.2, "Outlook" na página 14](#page-13-1)

#### <span id="page-12-2"></span>**15.1 GroupWise**

- [Seção 15.1.1, "O GroupWise 2018 requer SMTP com SSL habilitado por padrão" na página 13](#page-12-3)
- [Seção 15.1.2, "Antes de arrastar e soltar do GroupWise, é necessário gravar" na página 14](#page-13-2)

#### <span id="page-12-3"></span>**15.1.1 O GroupWise 2018 requer SMTP com SSL habilitado por padrão**

Os servidores GroupWise anteriores à versão 2018 aceitam as comunicações SMTP seguras e não seguras por padrão.

Do GroupWise 2018 em diante, os servidores aceitam apenas comunicações SMTP seguras por padrão.

Se, após a atualização para o GroupWise 2018, as mensagens de e-mail de saída do Vibe não estiverem sendo recebidas, siga um destes procedimentos:

 Modifique as configurações de SMTP no servidor GroupWise para permitir comunicações não SSL.

No console de administração do GroupWise, clique em **Agentes de Internet > GWIA > Configurações do Agente** e mude o SMTP para **Habilitado**. (Para obter mais informações, consulte a documentação do GroupWise.)

Ou

 Configure as comunicações SSL entre o Vibe e o servidor de correio eletrônico, importando o certificado SMTP do GWIA no armazenamento de certificados do VRE JRE. Consulte "Securing Email Transfer" (Protegendo a transferência de e-mail) no *Micro Focus Vibe 4.0.7 Administration Guide* (Guia de Administração do Micro Focus Vibe 4.0.7).

#### <span id="page-13-2"></span>**15.1.2 Antes de arrastar e soltar do GroupWise, é necessário gravar**

Não é possível arrastar um arquivo de uma mensagem do GroupWise para a janela de arrastar e soltar do Vibe. **(Adicionar arquivo à pasta** na barra de ferramentas de entrada de pasta).

Grave o anexo primeiro e depois arraste e solte o arquivo gravado na janela arrastar e soltar.

# <span id="page-13-1"></span>**15.2 Outlook**

#### **15.2.1 As tarefas do iCal aparecem como eventos**

Quando o Vibe envia tarefas para o Outlook por meio de um anexo do iCal, as tarefas aparecem como eventos de calendário, e não como itens de tarefa.

Isso acontece por causa de um problema com a maneira como o Outlook trabalha com eventos do iCal.

Para obter mais informações sobre como o Vibe usa os anexos do iCal para enviar eventos de calendário e itens de tarefa, consulte "Synchronizing Tasks and Calendars to a Desktop Application" (Sincronizando tarefas e calendários com um aplicativo da área de serviço) no *Micro Focus Vibe 4.0.7 User Guide* (Guia do usuário do Micro Focus Vibe 4.0.7).

#### **15.2.2 Anexos com caracteres estendidos ou de byte duplo não chegam**

Se os usuários do Outlook enviarem publicações ao site do Micro Focus Vibe e se as mensagens tiverem anexos com caracteres estendidos ou de byte duplo nos nomes de arquivo, os anexos não chegarão ao site do Vibe, a menos que o servidor do Exchange esteja apropriadamente configurado. Para configurar o servidor Exchange para passar os nomes de arquivo corretamente, siga as instruções em *[Foreign Characters Appear as Question Marks When Sent from OWA](http://www.windowsnetworking.com/kbase/WindowsTips/Windows2000/AdminTips/Exchange/ForeigncharactersappearasquestionmarkswhensentfromOWA.html)* (http:// www.windowsnetworking.com/kbase/WindowsTips/Windows2000/AdminTips/Exchange/ ForeigncharactersappearasquestionmarkswhensentfromOWA.html) (Caracteres estrangeiros aparecem como pontos de interrogação quando enviados do OWA).

# <span id="page-13-0"></span>**16 Usuários**

- [Seção 16.1, "Perfis de usuário não suportam arquivos JSP personalizados" na página 14](#page-13-3)
- [Seção 16.2, "Usuários externos veem um ícone da imagem de perfil quebrado" na página 15](#page-14-3)

# <span id="page-13-3"></span>**16.1 Perfis de usuário não suportam arquivos JSP personalizados**

Ao criar ou modificar atributos para o formulário e a tela Perfil de Usuário na ferramenta Designers de Formulários e Telas, você não poderá fazer referência a arquivos JSP personalizados.

A modificação de atributos para áreas de trabalho, pastas e entradas é suportada, conforme descrito em "Enabling Vibe Forms and Views to Reference JSP Files" (Habilitando a referência de arquivos JSP por formulários e telas do Vibe) no *Micro Focus Vibe 4.0.7 Advanced User Guide* (Guia do Usuário Avançado do Micro Focus Vibe 4.0.7).

### <span id="page-14-3"></span>**16.2 Usuários externos veem um ícone da imagem de perfil quebrado**

Um usuário externo verá um ícone de imagem de perfil quebrado para um usuário interno nas seguintes condições:

- O usuário interno tem o atributo de perfil Só posso ver membros de grupos em que estou (COSMOGIAI) definido.
- O usuário interno fez o upload de uma foto de perfil não padrão, como uma selfie ou outra imagem.
- O usuário interno compartilha um item com o usuário externo ou publica uma entrada em uma área de trabalho a qual ambos tenham acesso etc.
- O usuário externo não tem o atributo de perfil COSMOGIAI definido.

Se o usuário externo também tiver o atributo de perfil COSMOGIAI definido, a imagem de perfil padrão (homem cinza) será exibida com o item compartilhado ou a publicação da área de trabalho.

# <span id="page-14-0"></span>**17 Problemas do WebDAV**

- [Seção 17.1, "Vibe para WebDAV: Certificados autoassinados exigem importação manual" na](#page-14-2)  [página 15](#page-14-2)
- [Seção 17.2, "Limitações do WebDAV no Mac" na página 15](#page-14-4)

# <span id="page-14-2"></span>**17.1 Vibe para WebDAV: Certificados autoassinados exigem importação manual**

Se quiser usar uma conexão SSL entre o site do Micro Focus Vibe e um servidor WebDAV, e se o servidor WebDAV tiver um certificado autoassinado, em vez de um certificado fornecido por uma autoridade de certificação, você deverá importar manualmente o certificado autoassinado para o JDK.

O processo básico é o mesmo descrito em Securing LDAP Synchronization (Protegendo a Sincronização LDAP) no Micro Focus Vibe 4.0.7 Administration Guide (Guia de Administração do Micro Focus Vibe 4.0.7).

**Importante:** A solução alternativa do Oracle JDK para este problema, recomendada no Vibe 4.0.4 e anterior, não é mais suportada.

# <span id="page-14-4"></span>**17.2 Limitações do WebDAV no Mac**

Devido às limitações com o WebDAV no Mac, não é possível usar o WebDAV para ver uma pasta do Vibe no ambiente Mac.

Para obter mais informações, consulte "Using WebDAV on a Vibe Folder" (Usando o WebDAV em uma Pasta do Vibe) no *Micro Focus Vibe 4.0.7 Advanced User Guide* (Guia do Usuário Avançado do Micro Focus Vibe 4.0.7).

# <span id="page-14-1"></span>**18 Lista de correções de bugs**

Para ver a lista dos bugs que foram corrigidos desde o Vibe 4.0.7, consulte a [Vibe 4.0.7 Bug List](http://www.novell.com/documentation/vibe4/pdfdoc/vibe407-fixes/vibe407-fixes.pdf) (http://www.novell.com/documentation/vibe4/pdfdoc/vibe407-fixes/vibe407-fixes.pdf) (Lista de bugs do Vibe 4.0.7). Para obter mais informações sobre cada bug, é possível procurar pelos números dos bugs no [Bugzilla](https://bugzilla.novell.com) (https://bugzilla.novell.com).

# <span id="page-15-1"></span>**19 Documentação do Vibe**

As seguintes fontes apresentam informações sobre o Micro Focus Vibe 4:

- Documentação online do produto: [Site na Web da documentação do Micro Focus Vibe 4](http://www.novell.com/documentation/vibe4) (http:// www.novell.com/documentation/vibe4)
- Documentação do produto incluída no Micro Focus Vibe. Clique no ícone **Ajuda** (ponto de interrogação) no canto superior direito da home page do Vibe.

Além da documentação do produto Micro Focus Vibe, os seguintes recursos incluem informações adicionais sobre o Vibe 4:

- [Site do produto Micro Focus Vibe](http://www.novell.com/products/vibe/) (http://www.novell.com/products/vibe/)
- [Micro Focus Vibe Resource Library \(Biblioteca de recursos do Micro Focus Vibe\)](http://www.novell.com/products/vibe/resource-library/) (http:// www.novell.com/products/vibe/resource-library/)
- [Fórum de suporte do Micro Focus Vibe](https://forums.novell.com/forumdisplay.php/989-Vibe) (https://forums.novell.com/forumdisplay.php/989-Vibe)

# <span id="page-15-2"></span>**20 O que há de novo nas versões do Vibe 4**

- [Seção 20.1, "Novo no Vibe 4.0.7" na página 16](#page-15-0)
- [Seção 20.2, "Novo no Vibe 4.0.6" na página 16](#page-15-3)
- [Seção 20.3, "Novo no Vibe 4.0.5" na página 17](#page-16-0)
- [Seção 20.4, "Novo no Vibe 4.0.4" na página 20](#page-19-0)
- [Seção 20.5, "Novo no Vibe 4.0.3" na página 20](#page-19-1)
- [Seção 20.6, "Novo no Vibe 4.0.2" na página 20](#page-19-2)
- [Seção 20.7, "Novo no Vibe 4.0.1" na página 21](#page-20-0)
- [Seção 20.8, "Novo no Vibe 4.0" na página 21](#page-20-1)

#### <span id="page-15-0"></span>**20.1 Novo no Vibe 4.0.7**

O Vibe 4.0.7 inclui o seguinte:

- [Correções para bugs relatados pelos clientes](http://www.novell.com/documentation/vibe4/pdfdoc/vibe407-fixes/vibe407-fixes.pdf) (http://www.novell.com/documentation/vibe4/ pdfdoc/vibe407-fixes/vibe407-fixes.pdf).
- Comunicações seguras com o Vibe agora exigem o TLS 1.2 em modo exclusivo.

#### <span id="page-15-3"></span>**20.2 Novo no Vibe 4.0.6**

Juntamente com [correções para bugs relatados pelos clientes](http://www.novell.com/documentation/vibe4/pdfdoc/vibe406-fixes/vibe406-fixes.pdf) (http://www.novell.com/ documentation/vibe4/pdfdoc/vibe406-fixes/vibe406-fixes.pdf) e [mudanças na biblioteca](http://www.novell.com/documentation/vibe4/pdfdoc/vibe406-library-changes/vibe406-library-changes.pdf) (http:// www.novell.com/documentation/vibe4/pdfdoc/vibe406-library-changes/vibe406-library-changes.pdf), o Vibe 4.0.6 inclui o seguinte:

Um aplicativo Android remodelado que precisa ser instalado do zero

O aplicativo iOS também foi remodelado, mas não requer uma nova instalação.

- Aprimoramentos ao viewer do workflow.
- Um painel de navegação dimensionável.
- Aprimoramentos de script de banco de dados de gerenciamento que automatizam a configuração do caminho Java.
- Aprimoramentos à edição no local, de modo que ela agora funciona com o Complemento do MS Office.
- Inicialização mais rápida do Tomcat.
- O idioma padrão do usuário convidado agora é definido com base no browser usado.
- O streaming de vídeo do Vibe agora funciona com o browser Safari.
- Atualizações e mudanças do componente de arquitetura:
	- $\bullet$  KeyView 12.1
	- OpenJDK 11
	- $\bullet$  TinyMCE 4.9.2

#### <span id="page-16-0"></span>**20.3 Novo no Vibe 4.0.5**

Juntamente com [correções para erros relatados pelos clientes](http://www.novell.com/documentation/vibe4/pdfdoc/vibe405-fixes/vibe405-fixes.pdf) (http://www.novell.com/ documentation/vibe4/pdfdoc/vibe405-fixes/vibe405-fixes.pdf), o Vibe 4.0.5 inclui mudanças e atualizações substanciais, incluindo as seguintes:

- [Recriação e expansão da página de downloads de aplicativos](#page-16-1)
- [CSRF \(Proteção de falsificação de solicitação entre sites\) habilitada \(pode afetar](#page-17-0)  [personalizações\)](#page-17-0)
- [Substituição de applet Java da Edição no Local](#page-18-0)
- [Substituição de applet de upload de arquivos](#page-18-1)
- [OpenJDK substitui outras instalações Java para o Vibe](#page-18-2)
- [Oracle Stellent substituído pelo Micro Focus KeyView](#page-18-3)
- [Suporte ao SLES 15](#page-19-3)
- [Substituição de applet do viewer do workflow](#page-19-4)

#### <span id="page-16-1"></span>**Recriação e expansão da página de downloads de aplicativos**

A página de download do Vibe para aplicativos do usuário foi recriada e seu escopo foi expandido, conforme mostrado na captura de tela a seguir:

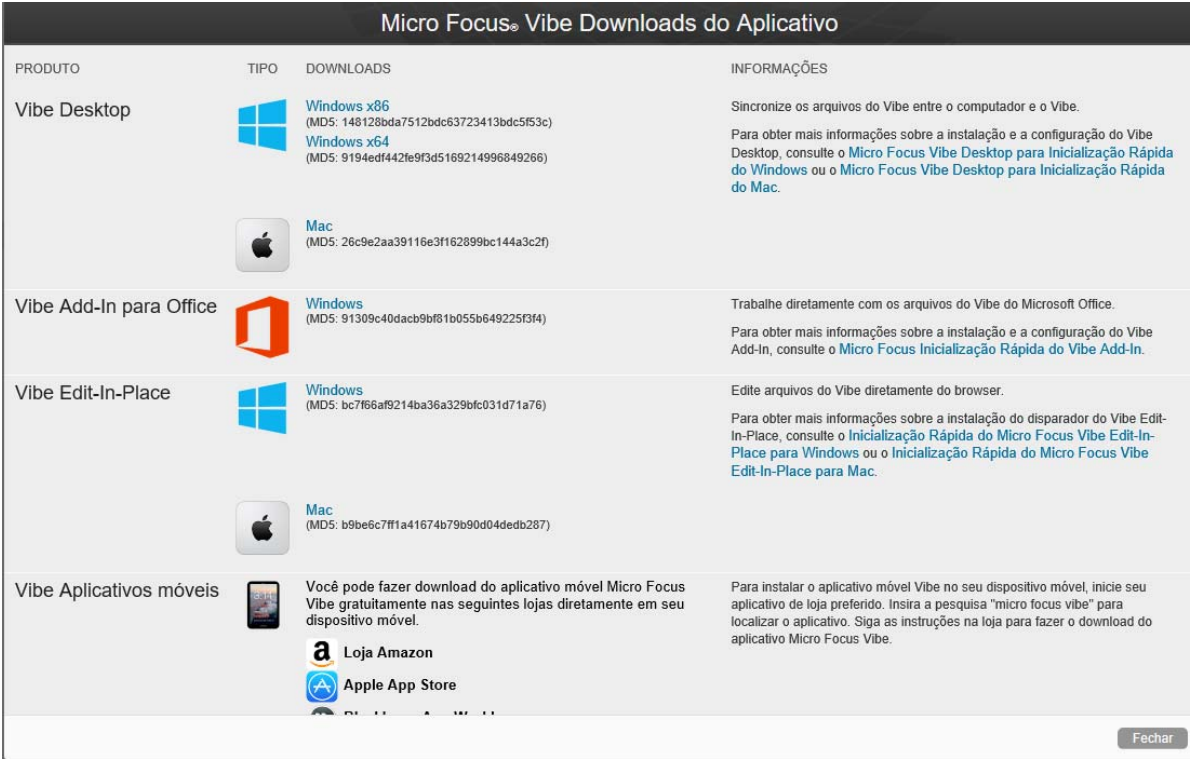

Como resultado, do Vibe 4.0.5 em diante, o Vibe Desktop e o Vibe Add-In para o Office não são mais distribuídos pelo Atendimento do Cliente.

Para obter informações e instruções sobre como configurar a página de downloads de aplicativos, consulte "File-Access Applications to Users" (Distribuindo aplicativos de acesso a arquivos a usuários) no *Micro Focus Vibe 4.0.7 Administration Guide* (Guia de Administração do Micro Focus Vibe 4.0.7).

#### <span id="page-17-0"></span>**CSRF (Proteção de falsificação de solicitação entre sites) habilitada (pode afetar personalizações)**

Da versão 4.0.5 em diante, a proteção contra CSRF que estava incluída mas não habilitada no Vibe 4.0.3, é habilitada por padrão.

Ataques de CSRF ocorrem quando sites mal-intencionados são capazes de se passar por usuários autenticados, solicitar sessões adicionais do browser e fazer mudanças indesejadas em um site.

A Micro Focus percebe que esta proteção provavelmente quebrará personalizações que parceiros e clientes criaram, como JSPs, aplicativos externos direcionados ao Vibe e assim por diante.

Por esse motivo, a proteção contra CSRF pode ser temporariamente desabilitada enquanto as partes personalizadas são corrigidas.

1. Usando um editor de texto, abra o arquivo ssf-ext.properties para a edição. Os locais de arquivos padrão são:

Linux: /opt/novell/teaming/apache-tomcat/webapps/ssf/WEB-INF/classes/config

Windows: c:\program files\novell\teaming\apache-tomcat\webapps\ssf\WEB-INF\classes\config

2. Mude csrf.enable=true para csrf.enable=false.

- 3. Grave o arquivo.
- 4. Reinicie o Vibe.

#### <span id="page-18-0"></span>**Substituição de applet Java da Edição no Local**

A equipe substituiu o applet Java da Edição no Local por executáveis específicos da plataforma que suportam um novo serviço denominado "Vibe URI," que é similar à [funcionalidade MS URI,](#page-19-0) mas não está limitada ao Microsoft Office.

O Vibe URI suporta estações de trabalho Mac e Windows com o LibreOffice ou o Microsoft Office instalado.

Para obter informações e instruções sobre como configurar o Vibe URI (também conhecido como Vibe Edição no Local), consulte "Providing File Access and Editing for Vibe Users" > "Web Browser Access to Files Through Edit-in-Place" (Fornecendo acesso e edição de arquivos para usuários do Vibe > Acesso do browser da web aos arquivos por meio da Edição no Local) no *Micro Focus Vibe 4.0.7 Administration Guide* (Guia de Administração do Micro Focus Vibe 4.0.7).

#### <span id="page-18-1"></span>**Substituição de applet de upload de arquivos**

A funcionalidade tradicional de upload de arquivos do Vibe está sendo substituída pela funcionalidade baseada em HTML5 em todo o produto. A funcionalidade da perspectiva de um usuário final é praticamente inalterada.

A seleção e o upload de múltiplos arquivos múltiplo são suportados; o upload de pastas não é suportado.

Caso os usuários precisem fazer upload no nível da pasta, recomendamos que você forneça o aplicativo Vibe Desktop para Windows ou Mac.

#### <span id="page-18-2"></span>**OpenJDK substitui outras instalações Java para o Vibe**

O Micro Focus Vibe é executado dentro de uma JVM (Java Virtual Machine – Máquina Virtual Java).

Da versão 4.0.5 em diante, o Micro Focus Vibe inclui uma versão personalizada do OpenJDK. Não é necessário instalar um JDK e um JRE separados. Não há suporte para isso.

**Importante:** Se quiser usar uma conexão SSL entre o site do Micro Focus Vibe e um servidor WebDAV, e se o servidor WebDAV tiver um certificado autoassinado, em vez de um certificado fornecido por uma autoridade de certificação, você deverá importar manualmente o certificado autoassinado para o JDK. O processo básico é o mesmo descrito em Securing LDAP Synchronization (Protegendo a Sincronização LDAP) no Micro Focus Vibe 4.0.7 Administration Guide (Guia de Administração do Micro Focus Vibe 4.0.7).

#### <span id="page-18-3"></span>**Oracle Stellent substituído pelo Micro Focus KeyView**

Do Vibe 4.0.5 em diante, o Micro Focus KeyView substitui o Oracle Stellent pela funcionalidade de visualização de HTML e filtragem de texto (indexação de pesquisa).

Da perspectiva do usuário do Vibe, a funcionalidade não é alterada.

#### <span id="page-19-3"></span>**Suporte ao SLES 15**

Da versão 4.0.5 em diante, o Vibe é suportado no SUSE Linux Enterprise Server (SLES) 15. Para obter uma lista de todas as plataformas de servidor suportadas, consulte "Server Operating System Requirements" (Requisitos do sistema operacional do servidor) no *Vibe 4.0.7 Installation Guide* (Guia de Instalação do Vibe 4.0.7).

#### <span id="page-19-4"></span>**Substituição de applet do viewer do workflow**

O applet do Workflow Designer do Vibe foi substituído pela funcionalidade baseada em HTML5.

#### <span id="page-19-0"></span>**20.4 Novo no Vibe 4.0.4**

Os principais focos da liberação do Vibe 4.0.4 são

Refinamentos da Edição no Local

**Importante:** Do Vibe 4.0.4 em diante, a solução padrão para editar arquivos acessados por meio de um browser da web foi alterada de uma solução baseada em Applets para a tecnologia Microsoft Universal Resource Identifier (MS URI).

Isso permite que os usuários editem arquivos de uma estação de trabalho Windows com o MS Office 2010 ou posterior instalado. Para obter mais informações sobre essa mudança, consulte "Editing Files Accessed through a Web Browser" (Editando arquivos acessados por meio de um browser da web) no *Micro Focus Vibe 4.0.7 User Guide* (Guia do Usuário do Micro Focus Vibe 4.0.7).

- Atualizações de segurança
- Correções de bugs.

#### <span id="page-19-1"></span>**20.5 Novo no Vibe 4.0.3**

Os principais focos da liberação do Vibe 4.0.3 são

- Suporte para PostgreSQL como banco de dados. Consulte "Database Server Requirements" (Requisitos do servidor do banco de dados) no *Vibe 4.0.7 Installation Guide* (Guia de Instalação do Vibe 4.0.7).
- \* Suporte para o GroupWise como uma fonte LDAP. Consulte "Adding Vibe Users from Your LDAP Directory" (Adicionando usuários do Vibe do seu diretório LDAP) no *Vibe 4.0.7 Installation Guide* (Guia de Instalação do Vibe 4.0.7).
- Correções de bugs.

#### <span id="page-19-2"></span>**20.6 Novo no Vibe 4.0.2**

Os principais focos da liberação do Vibe 4.0.2 são

- **JSPs Personalizados:** Endereçamento de muitas das preocupações expressas por quem usa JSPs personalizados.
- **Renderização do Vibe 3:** Fornecendo formatação no nível 3 do Vibe de áreas de trabalho e pastas personalizadas para aqueles que não estão satisfeitos com a renderização padrão do GWT no Vibe 4. Consulte a opção **Exibir usando a formatação do Micro Focus Vibe 3** como documentado para pastas e áreas de trabalho.
- **Recriação de marca:** Refletindo a propriedade e o desenvolvimento da Micro Focus.

A equipe de desenvolvimento do Vibe 4.0.2 também entregou

 Uma solução provisória para os desafios de applets Java vistos pelos usuários do Vibe 4.0.1 que desejam usar o recurso "Edição no Local" do Vibe.

Para os usuários do Firefox, a experiência é exatamente como era antes de o browser retirar o suporte a NPAPI. Os usuários dos browsers Chrome e Microsoft Edge devem optar por executar o applet cujo download é feito automaticamente.

- A capacidade dos administradores de exigir termos e condições personalizados para usuários externos.
- Monitoramento da melhoria do produto do uso do KeyShield.

#### <span id="page-20-0"></span>**20.7 Novo no Vibe 4.0.1**

- **Notificações por e-mail personalizadas:** "Customizing Email Templates (Personalizando gabaritos de e-mail)" no *Micro Focus Vibe 4.0.7 Administration Guide* (Guia de Administração do Micro Focus Vibe 4.0.7).
- **Melhorias no gerenciamento de visibilidade do usuário:** "Limiting User Visibility" (Limitando a visibilidade do usuário) no *Micro Focus Vibe 4.0.7 Administration Guide* (Guia de Administração do Micro Focus Vibe 4.0.7).
- **Autenticação de dois fatores do KeyShield:** "Configuring Two-Factor Authentication" (Configurando a autenticação de dois fatores) no *Micro Focus Vibe 4.0.7 Administration Guide* (Guia de Administração do Micro Focus Vibe 4.0.7).
- **LDAP para usuários externos:** Ao definir um recurso LDAP, você agora pode especificar se os usuários importados são tratados como internos ou externos pelo Vibe. Consulte "Synchronizing Users and Groups from an LDAP Directory" (Sincronizando usuários e grupos de um diretório LDAP) no *Micro Focus Vibe 4.0.7 Administration Guide* (Guia de Administração do Micro Focus Vibe 4.0.7).
- **Suporte ao MariaDB:** Consulte "Installing and Running the Database Server" (Instalando e executando o servidor do banco de dados) no *Vibe 4.0.7 Installation Guide* (Guia de Instalação do Vibe 4.0.7).

#### <span id="page-20-1"></span>**20.8 Novo no Vibe 4.0**

#### **Melhorias do usuário do Vibe 4.0**

Para obter uma lista de melhorias do usuário e instruções para uso do Micro Focus Vibe, consulte:

- "What's New in Micro Focus Vibe 4" (O que há de novo no Micro Focus Vibe 4) no *Micro Focus Vibe 4.0.7 User Guide* (Guia do Usuário do Micro Focus Vibe 4.0.7)
- "What's New in Vibe 4.0" (O que há de novo no Vibe 4.0) no *Micro Focus Vibe 4.0.7 Advanced User Guide* (Guia do Usuário Avançado do Micro Focus Vibe 4.0.7)

#### **Melhorias na instalação do Vibe 4.0**

**Mudanças do banco de dados:** O Vibe agora requer que você crie o banco de dados.

Para obter mais informações sobre como criar o banco de dados no Linux, consulte "Creating the Vibe Database" (Criando o banco de dados do Vibe) no *Vibe 4.0.7 Installation Guide* (Guia de Instalação do Vibe 4.0.7).

Para obter mais informações sobre como criar o banco de dados no Windows, consulte "Creating the Vibe Database" (Criando o banco de dados do Vibe) no *Vibe 4.0.7 Installation Guide* (Guia de Instalação do Vibe 4.0.7).

#### **Especifique os tipos de arquivos para conversões de documentos durante a instalação:**

As versões anteriores do Vibe permitiam configurar os formatos de arquivo que poderiam ser convertidos em HTML editando os arquivos de configuração. O Vibe 4.0 fornece uma interface gráfica durante a instalação para configurar os formatos de arquivo que podem ser convertidos em HTML e visualizados do Vibe.

Para obter mais informações, consulte "Planning File Types for HTML Conversions" (Tipos de arquivos de planejamento para conversões de HTML) no *Vibe 4.0.7 Installation Guide* (Guia de Instalação do Vibe 4.0.7).

Para obter informações mais genéricas sobre conversões de documentos no Vibe, consulte "Understanding and Configuring Document Conversions with Micro Focus KeyView" (Entendendo e configurando conversões de documentos com o Micro Focus KeyView) no *Micro Focus Vibe 4.0.7 Administration Guide* (Guia de Administração do Micro Focus Vibe 4.0.7).

 **Capacidade para especificar um endereço de e-mail De para e-mails de saída:** Você pode especificar um endereço de e-mail a ser usado como o endereço do remetente dos e-mails enviados do Vibe.

Para obter mais informações, consulte "Outbound Email From Address" (E-mail de saída do endereço) no *Vibe 4.0.7 Installation Guide* (Guia de Instalação do Vibe 4.0.7).

#### **Melhorias de administração do Vibe 4.0**

- **Aprimoramentos de sincronização LDAP:** As seguintes melhorias foram feitas na sincronização LDAP:
	- Melhorias de desempenho da sincronização

Melhorias de desempenho no Vibe 4.0 em comparação com o Vibe 3.4:

- Ao sincronizar de 1 a 10.000 usuários 3x de melhoria
- Ao sincronizar de 10.000 a 30.000 usuários 5x de melhoria
- Ao sincronizar de 30.000 a 60.000 usuários 10x de melhoria
- Interface aprimorada, com uma exibição com guias
- Browser LDAP para selecionar usuários e contêineres em seu diretório para configuração LDAP
- Suporte para nomes de grupos não exclusivos
- Capacidade de visualizar uma sincronização LDAP (exibir os usuários e grupos que serão adicionados, apagados ou desabilitados no Vibe) antes da execução da sincronização LDAP
- Filtrar usuários e grupos nas páginas de resultados da sincronização

Para obter mais informações, consulte "Synchronizing Users and Groups from an LDAP Directory" (Sincronizando usuários e grupos de um diretório LDAP) no *Micro Focus Vibe 4.0.7 Administration Guide* (Guia de Administração do Micro Focus Vibe 4.0.7).

- **Compartilhamento:** As seguintes melhorias de administração foram feitas para compartilhamento:
	- **Capacidade de determinar se grupos LDAP podem ser usados ao compartilhar:**

Nova opção para permitir que você controle se os grupos que foram importados do diretório LDAP serão exibidos no campo **Compartilhar com** quando os usuários estiverem compartilhando um item.

- **Lista de permissões e lista negra para compartilhamento:** Você pode criar uma lista de permissões ou lista negra para compartilhar com determinados endereços de e-mail e domínios.
- **Nova opção de compartilhamento para o link de arquivo:** Conceda aos usuários a capacidade de compartilhar arquivos distribuindo um link para o arquivo. Qualquer pessoa com acesso ao link terá acesso ao arquivo.

Para obter mais informações sobre compartilhamento, consulte "Setting Up Sharing" (Configurando o compartilhamento) no *Micro Focus Vibe 4.0.7 Administration Guide* (Guia de Administração do Micro Focus Vibe 4.0.7).

 **Capacidade de redefinir o ID de usuário do administrador:** Você pode redefinir o ID de usuário para o administrador do Vibe.

Para obter mais informações, consulte "Changing the Vibe Administrator User ID or Password" (Mudando o ID de usuário ou a senha do administrador do Vibe) no *Micro Focus Vibe 4.0.7 Administration Guide* (Guia de Administração do Micro Focus Vibe 4.0.7).

 **Método aprimorado para redefinir senhas:** Está mais fácil do que nunca para usuários locais e externos redefinirem suas senhas. Esse método também se aplica ao administrador do Vibe.

Para obter informações sobre como redefinir a senha do administrador do Vibe, consulte "Changing the Vibe Administrator User ID or Password" (Mudando o ID de usuário ou a senha do administrador do Vibe) no *Micro Focus Vibe 4.0.7 Administration Guide* (Guia de Administração do Micro Focus Vibe 4.0.7).

 **Nova interface do usuário para conceder privilégios de administrador:** Agora é mais fácil conceder direitos de administrador a usuários e grupos.

Para obter mais informações, consulte Creating Additional Vibe Administrators (Criando administradores adicionais do Vibe) no *Micro Focus Vibe 4.0.7 Administration Guide* (Guia de Administração do Micro Focus Vibe 4.0.7).

 **Administração do gerenciamento de equipe:** Você pode ver e gerenciar com mais facilidade as áreas de trabalho de equipe no site do Vibe.

Para obter mais informações, consulte "Managing Team Workspaces" (Gerenciando áreas de trabalho da equipe) no *Micro Focus Vibe 4.0.7 Administration Guide* (Guia de Administração do Micro Focus Vibe 4.0.7).

- **Interface aprimorada de gerenciamento de usuários e grupos:** Para obter informações, consulte "Managing Users" (Gerenciando usuários) e "Managing Groups" (Gerenciando grupos) no *Micro Focus Vibe 4.0.7 Administration Guide* (Guia de Administração do Micro Focus Vibe 4.0.7).
- **Melhor manuseio de usuários externos:** No Vibe 3.4, marcar um usuário como externo era um processo manual. As contas de usuário externo agora são criadas automaticamente quando uma área de trabalho, pasta ou entrada é compartilhada com alguém de fora da organização.

Contas de usuário externo do Vibe 3.4 são mantidas após o upgrade para o Vibe 4.

Para obter mais informações, consulte "Setting Up Sharing" (Configurando o compartilhamento) no *Micro Focus Vibe 4.0.7 Administration Guide* (Guia de Administração do Micro Focus Vibe 4.0.7).

 **Capacidade de desabilitar o acesso ao cliente web:** Você pode desabilitar a capacidade dos usuários de acessar o Vibe por um browser da web. Os usuários podem acessar o Vibe somente por meio do Vibe Desktop ou do aplicativo móvel Vibe.

Para obter mais informações, consulte "Disabling User Access to the Vibe Site on the Web" (Desabilitando o acesso do usuário ao site do Vibe na Web) no *Micro Focus Vibe 4.0.7 Administration Guide* (Guia de Administração do Micro Focus Vibe 4.0.7).

- **Suporte para vários grupos com o mesmo nome:** Na lista suspensa do tipo "Digite para encontrar", o Vibe agora inclui o nome do grupo ou o título do grupo, bem como informações secundárias sobre o grupo (a descrição do grupo ou o DN totalmente qualificado). Essas informações secundárias ajudam a distinguir entre vários grupos que têm o mesmo nome.
- **Capacidade de especificar um número máximo de solicitações REST:** Você pode especificar o número máximo de solicitações simultâneas de upload e download feitas pelo Vibe Desktop e por aplicativos móveis.

Para obter mais informações, consulte "Configuring Requests and Connections Configuration" (Configurando solicitações e configurações de conexões) no *Vibe 4.0.7 Installation Guide* (Guia de Instalação do Vibe 4.0.7).

 **Gerenciamento de lixo centralizado:** Todos os itens que foram enviados para o lixo agora estão visíveis em um local e podem ser restaurados ou apagados permanentemente.

Para obter mais informações, consulte "Permanently Deleting Files from the Trash" (Apagando permanentemente arquivos do lixo) no *Micro Focus Vibe 4.0.7 Administration Guide* (Guia de Administração do Micro Focus Vibe 4.0.7).

 **Cota de dados em mensagens enviadas:** Você pode definir uma cota de dados em mensagens de correio enviadas. O tamanho combinado de todos os anexos em um único e-mail enviado não pode exceder a cota que você definiu.

Para obter mais informações, consulte "Enabling/Disabling Outbound Emailing of Folder Digests" (Habilitando/desabilitando o envio de e-mails de saída de pastas) no *Micro Focus Vibe 4.0.7 Administration Guide* (Guia de Administração do Micro Focus Vibe 4.0.7).

 **Faça download do Vibe Desktop e do Add-In do cliente web:** Você pode disponibilizar o Vibe Desktop e o Vibe Add-In para os usuários do cliente web do Vibe.

Para obter mais informações, consulte "Configuring the Vibe Desktop Application for All Users" (Configurando o aplicativo Vibe Desktop para todos os usuários) no *Micro Focus Vibe 4.0.7 Administration Guide* (Guia de Administração do Micro Focus Vibe 4.0.7).

- **A exportação e a importação de pastas incluem filtros globais:** Quando você exporta e importa pastas para o Vibe, todos os filtros globais são incluídos na exportação e na importação. (Filtros pessoais não estão incluídos.)
- **Modelos de área de trabalho podem ser criados em um nível não global:** Você pode criar modelos de área de trabalho e disponibilizá-los apenas para áreas de trabalho específicas, em vez de disponibilizá-los em nível global.
- **Apagar ou arquivar automaticamente a trilha de auditoria e entradas de registro de mudanças:** Você pode configurar o Vibe para apagar ou arquivar automaticamente entradas do Registro de mudanças ou da Trilha de auditoria após um determinado número de meses. Isso será útil se esses registros estiverem consumindo muito espaço em disco.

Para obter mais informações, consulte "Managing Database Logs and File Archives" (Gerenciando registros de banco de dados e arquivos de arquivos) no *Micro Focus Vibe 4.0.7 Administration Guide* (Guia de Administração do Micro Focus Vibe 4.0.7).

 **Suporte para Login Único com KeyShield:** Você pode fornecer o login único ao site do Vibe com o KeyShield (licença do KeyShield não incluída).

Para obter mais informações, consulte "Configuring Single Sign-On with KeyShield" (Configurando o login único [SSO] com KeyShield) no *Micro Focus Vibe 4.0.7 Administration Guide* (Guia de Administração do Micro Focus Vibe 4.0.7).

 **Capacidade de deter ataques de força bruta com CAPTCHA:** Por padrão, o [CAPTCHA](http://en.wikipedia.org/wiki/CAPTCHA) (http://en.wikipedia.org/wiki/CAPTCHA) agora está habilitado no site do Vibe, protegendo o aplicativo Web do Vibe contra ataques de força bruta.

Para obter informações sobre como personalizar quando o CAPTCHA é usado no site do Vibe, consulte "Securing against Brute-Force Attacks with CAPTCHA" (Proteção contra ataques de força bruta com CAPTCHA) no *Micro Focus Vibe 4.0.7 Administration Guide* (Guia de Administração do Micro Focus Vibe 4.0.7).

Para obter informações sobre como habilitar o CAPTCHA e definir várias opções de configuração, consulte Proteção contra ataques de força bruta com CAPTCHA.

 **Capacidade de proteger senhas de usuário:** Você pode exigir que as senhas de usuários locais e externos atendam a determinados requisitos de senha.

Para obter mais informações, consulte "Securing User Passwords" (Protegendo senhas de usuários) no *Micro Focus Vibe 4.0.7 Administration* (Guia de Administração do Micro Focus Vibe 4.0.7).

# <span id="page-24-0"></span>**21 Informações legais**

Para saber mais sobre informações legais, marcas registradas, isenções de responsabilidades, garantias, exportação e outras restrições de uso, direitos restritos do Governo dos EUA, política de patente e conformidade com FIPS, consulte [https://www.microfocus.com/about/legal/.](https://www.microfocus.com/about/legal/)

**Copyright © 2016-2020 Micro Focus ou uma de suas afiliadas.**